# 階層型多肢選択問題の提案とその可能性

神戸大学大学院 • 人間発達環境学研究科 丹家 諒 Ryo Tange, Graduate School of Human Development and Environment, Kobe University 神戸大学大学院·人間発達環境学研究科 長坂 耕作12 Kosaku Nagasaka, Graduate School of Human Development and Environment,

Kobe University

## 1 はじめに

PISA (OECD の生徒の学習到達度調査)は 2015年から, TIMSS (IEAの国際数学・ 理科教育動向調査)は 2019年調査より CBT<sup>3</sup>化が始まっている.また日本においても令 3年度より CBTでの全国学カ・学習状況調査を試行・検証を開始し,国内・国外と もに CBT 化が広がってきている [1, p4]. CBT では多肢選択式,短答式, 〇×式などの 様々な出題が可能であるが,現在多肢選択式が広く利用されていることは事実であろう.

多肢選択式が広く用いられる理由として,学習者にとっての即時性と運用者にとって の有用性の 2つが主に挙げられるだろう.具体的には,学習者の解答入力が容易であり, 解答入力後即時に採点やフィードバックを受けられる点から即時性に長けている.また, 運用者にとっては電子的に取得されるデータの管理が容易であったり、多角的な分析が 可能な点,さらに紙媒体に比ベコストの削減ができる点などから有用性があると言える.

しかし、CBTでの多肢選択式の出題にも、改善すべき点が残っている. 複数の小問 から構成される問題や,評価項目が複数個存在する複合問題などは,数学分野でよく見 かける記述式の問題であるが,多肢選択問題で評価することは難しい.多肢選択式は記 述式のように解答過程(プロセス)を評価することが難しいからである.

そこで本稿では,多肢選択式の良さを残しつつ,解答過程(プロセス)を評価するた めの新しい問題形式として"階層型多肢選択問題'を提案する.

# 2 階層型多肢選択問題について

## 2.1 定義とイメージ

定義

1つの問題が複数の多肢選択問題から構成され,相互に連動・行き来しつつ,直前の 選択に応じた多肢選択問題を順次出題する問題形式を階層型多肢選択問題と呼ぶ.

2This work was partially supported by JSPS KAKENHI Grant Number 21H00921.

<sup>&</sup>lt;sup>1</sup>E-mail:nagasaka@main.h.kobe-u.ac.jp

 ${}^{3}$ CBT: Computer-Based Testing の略

階層型多肢選択問題は,直前の選択に応じた多肢選択問題を新たに出題するのだが, 一度解答した多肢選択問題に戻り、再度解答し直すことを可能としている. それが相互 に連動・行き来する所以である.

図1の場合、各レベル(階層)の多肢選択問題の選択肢数が2つ、階層数4が3つであ り,解答者は各レベル(階層)で 2つの選択肢から解答を選び,その解答結果に応じて 次のレベル(階層)の選択肢が出題される.また選んだ解答は後から変更可能である. 図1では A1→B2→C3の順に選択肢を選んだ場合に正解となる.

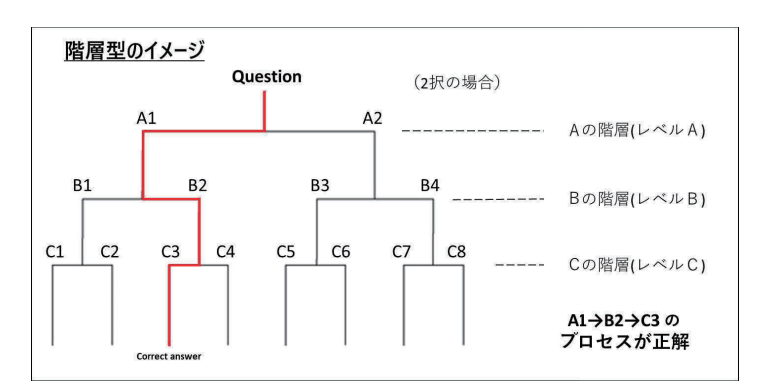

図 1: 階層型多肢選択問題 イメージ図

### 2.2 階層型多肢選択問題のメリット

階層型多肢選択問題は従来の多肢選択問題で挙げられたメリットに加え, 4つの階層 型多肢選択問題独自のメリットが挙げられる.

•複数の評価項目が設定可能

学習者がきちんと内容を理解しているのか,評価したい項目を各レベル(階層)に 1つずつ設定することが可能である.そのため階層数を増やすことで複数の評価 項目を設定することができる.

- •柔軟な採点が設定可能 各レベル(階層)の選択肢が独立して評価可能なため,複数の評価項目に応じた 細やかな採点が可能となる.
- •精度の高いフィードバック

各レベル(階層)で正誤判定を行い,それに対するフィードバックを作成するた め、学習者の学びに繋がる精度の高いフィードバックを与えられる.特に、解答 した選択肢それぞれに対するフィードバックのみならず,解答した選択肢の組み 合わせから俯職的な立場でのフィードバックも与えることができる.

<sup>4</sup>多肢選択問題を順次出題していく数

•ライブ感のある回答形式(記述式に近い) 階層型多肢選択問題は、解答した選択肢を戻ることが許されている.ここでの「戻 る」とは,多肢選択問題や順序並び替え問題などの「ーから回答し直す」意味では なく,「途中から回答し直す」意味で用いられる.そのため記述式のような STEP by STEP で問題を解き進めていく、ライブ感のある出題が可能である.

# 3 Moodleフィードバックを用いたサンプル紹介

### 3.1 アンケートフォーム比較

階層型多肢選択問題を実装するには,双方向に行き出来,学習者の選択によって内容 変更が設定可能なアンケート機能に近いインターフェースを持つ必要があった.本稿で は Google フォーム・Microsoft フォーム・Moodle フィードバックの比較を8つの観点か ら紹介する.

|                          | Google フォーム         | Microsoft フォーム        | Moodle フィードバック    |
|--------------------------|---------------------|-----------------------|-------------------|
| $\mathrm{U}\mathrm{I}^1$ | ページ遷移               | ページ遷移, 枝分かれ           | ページ遷移             |
| 数式表示                     | 画像 (PNG)            | レンダリング? 2             | MathJax によるレンダリング |
| 図形・グラフ                   | 画像 (PNG)            | 画像 (PNG) <sup>3</sup> | SVG で表記可能         |
| 条件分岐                     |                     |                       |                   |
| 双方向性                     |                     |                       |                   |
| 採点                       | 問題全体で可能             | 選択肢ごとに可能              | 採点不可能             |
| フィードバック                  | 問題全体で可能             | 選択肢ごとに可能              | 問題全体で可能           |
| 上限                       | セクション 75個, 問題数 300個 | 選択肢数 200個, 問題数 350個   | 上限確認できず 4         |

1: 3つのアンケートフォーム比較

!ューザーインターフェースの略

2 オフィシャルドキュメントに記載がないため不明. 見た目から推察

3挿入箇所が限定的

4現時点でかなりの個数生成可能

### 3.2 階層型多肢選択問題のサンプル

学習指導要領(平成 30年公示) [2]の高等数学 C のベクトルの単元で扱われる内容か ら階層型多肢選択間題を作成した.

問い

 $2 \text{ K } A(-3,-1,1), B(-1,0,0)$ を通る直線 lに点  $C(2,3,3)$ から下ろした垂線の足 Hの 座標を求めよ.

数研出版, 新課程チャート式, 基礎からの数学 IIB p439 基本例題 61 (1) より引用 [3] 今回はテストで使用する目的として,評価項目に対応する階層数は 3つ,各レベル(階 層)の選択肢数は 3~4つと考え, 以下のようにレベル A ⇒レベル B ⇒レベル C の順に 進む形式で,, Moodle フィードバック<sup>5</sup>を用いて作成した.

<sup>5</sup>Moodle 4.0を使用

- レベル A (平面上のベクトルの意味,実数倍について理解している):  $3 \text{ K }$  A,B,H が同一直線上にあることから $\overrightarrow{AH} =k\overrightarrow{AB}$ と表すことができるか.
- レベル B (ベクトルの内積の性質を用いて平面図形の性質を見出す) : 垂線から  $CH \perp AH$  であり,  $\overrightarrow{CH} \cdot \overrightarrow{AB}=0$  となることを理解しているか.
- レベル C (ベクトルの内積及びその基本的な性質について理解している) : 成分表示での内積計算を理解し, Hの座標を正しく求められるか.

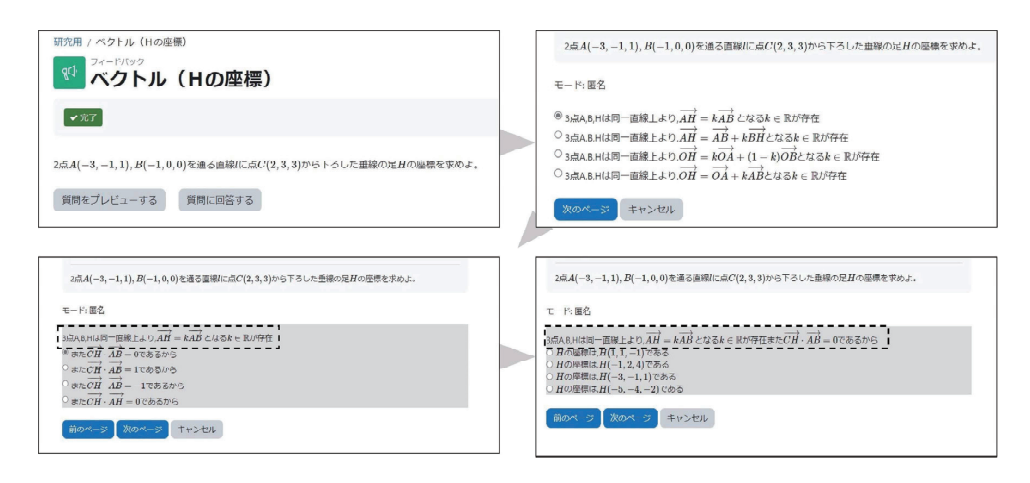

図 2: Moodle フィードバック解答画面

図2を確認すると、直前の多肢選択問題の選択に連動して多肢選択問題を順次出題し ていることが分かる.また学習者が選択した解答が次の選択肢画面に移動後も確認でき るよう,問題文と選択肢の間に表示される仕組みとなっている.(図 2の点線で囲んで いる部分)

### 3.3 階層型多肢選択問題の問題作成と注意点

階層型多肢選択問題は従来の多肢選択問題の作成方法とは少し異なり、図3のように 5つのステップから作成する.

1. 階層型多肢選択問題の使用目的の決定

学習者の学力向上を目的とするドリルでの使用か,学力測定を目的とするテスト での使用かで,出題意図や出題項目が変化するため初めに決定する.

2.評価項目,陪層数の決定

学習指導要領に基づいた評価項目を設定し,問題文の作成また階層数を設計する.

3.模範解答の作成

正解フロー6を作成する. しかし正解フローを1つに定める必要はなく、複数個設 定しても良い.

4.多様な選択肢の作成

レベル(階層)ごとに学習者の実力を図ることができる多様な選択肢を設定する. 必ずしも明らかな誤答を設定する必要はなく,正答となる選択肢を 1つに限定す る必要もない.

5.階層ごとのフィードバックの作成

選んだ選択肢ごとに,学習者の学びに繋がる的確なフィードバックを作成する.

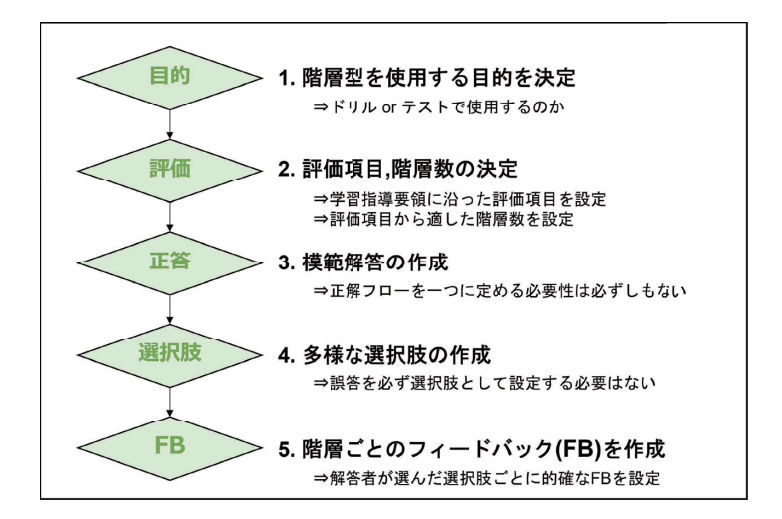

図 3: 階層型多肢選択問題作成フローチャート

## 4 今後の課題と展望

従来の多肢選択問題では評価することが難しかった解答過程(プロセス)を評価する ために,新たに"階層型多肢選択問題'を提案した.また Moodleフィードバックを用い て作成した階層型多肢選択問題のサンプルを紹介しつつ,階層型多肢選択問題の有用性 を伝えてきた.しかしまだまだ発展途上の問題形式であるため,今後も検討を繰り返す 必要を感じている. そこで今後の課題として 3つ紹介する. これらを 1 つ 1 つ解決して いきたい.

<sup>6</sup>学習者が選択するであろう正解の道筋(正解ルート)のひとつ

• Moodleフィードバックでは採点できないことの対策

Moodle フィードバックには採点機能がない. そのため, 別のコンテンツを利用し て採点することになる.今回は,解答の最後に別で作成した Moodle小テストの URLを貼り,そちらで採点するようにしたが, 1つのコンテンツで完結したいと 考えている. そのため, Moodle フィードバック以外のコンテンツも考えながら, 採点機能込みで階層型多肢選択問題を同ーコンテンツで作成できないか検討して いきたい.

•階層型多肢選択問題の有効性の検討

階層型多肢選択問題の出題方式に教育効果が果たしてあるのか有効性の立証を試 みたい.また有効的な場合はどういった状況なのか,小規模な実験を通して立証 していきたい.

•階層型多肢選択問題の作成時間の短縮 現時点で,階層型多肢選択問題を 1題作成するのにかなりの時間を要する.その ため Python等を用いて階層型多肢選択問題の自動作問ツールを作成したい.

## 参考文献

- [1] 教育 DX 推進室. 2022. 文部科学省 CBT システム (MEXCBT: メクビット) につい て. 文部科学省 総合教育政策局. 2022 年 10 月 5 日取得, https://www.mext.go.jp/ content/20220926-mxt\_syoto01\_000013393\_001-3.pdf.
- [2]文部科学省. 2018.高等学校学習指導要領(平成 30年公示)解説数学編.
- [3]チャート研究所 2013.新課程チャート式基礎からの数学 Il+B.数研出版.